# User Guide for Applying Online for Criminal Defence Aid with the Public Defender's Office

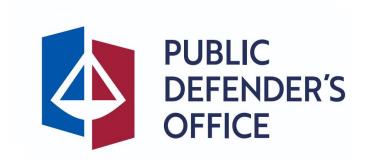

### **Getting Started**

Applying online for Criminal Defence Aid with the Public Defender's Office ("PDO")

#### <u>Step 1:</u>

You may access the online application form through the following means:

- a) <a href="https://go.gov.sg/applypdo">https://go.gov.sg/applypdo</a>;
- b) Scan the QR code below; or

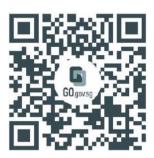

c) From the PDO's website (<a href="https://pdo.mlaw.gov.sg">https://pdo.mlaw.gov.sg</a>)

#### <u>Step 2:</u>

You should see a landing page with the title "Criminal Defence Aid Application".

#### Step 3:

Click on 'Log in with Singpass'.

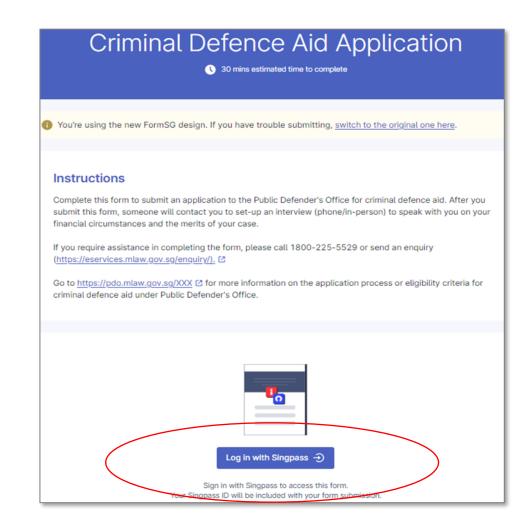

#### <u>Step 4:</u>

You will be redirected to the Singpass login page. Log in by scanning the QR code using your Singpass App on your mobile phone or by entering your Singpass ID and Password.

If you require assistance with your Singpass, please visit Singpass's website via <a href="https://www.singpass.gov.sg">https://www.singpass.gov.sg</a>.

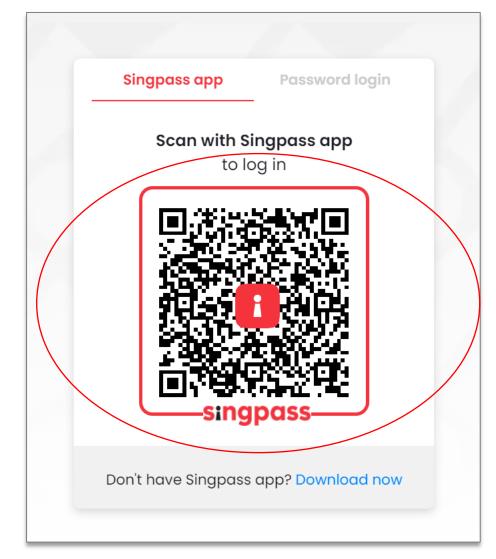

#### Step 5:

After logging in, select 'I Agree' and the online form will help prefill the following information from 'MyInfo'.

#### **Important Notes:**

- This form will take you approximately 30
- mins to complete

   You should familiarise yourself with all the application questions, including the documentation required, **before** completing the form
- You are not allowed to save the form without completing the application formAll fields are mandatory unless otherwise
- indicated

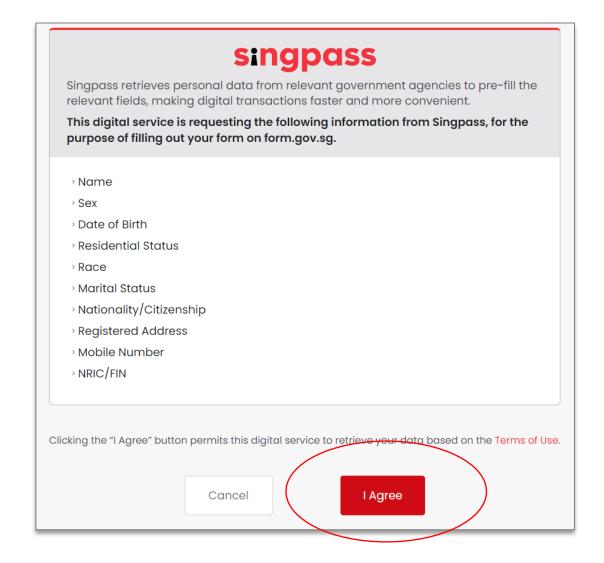

## Eligibility Screener

- All fields are mandatory.
- Please ensure that all fields are completed for this section as the rest of the application form might not be reflected
- The submission button will be disabled if you are found not to be eligible to apply for Criminal Defence Aid with the PDO

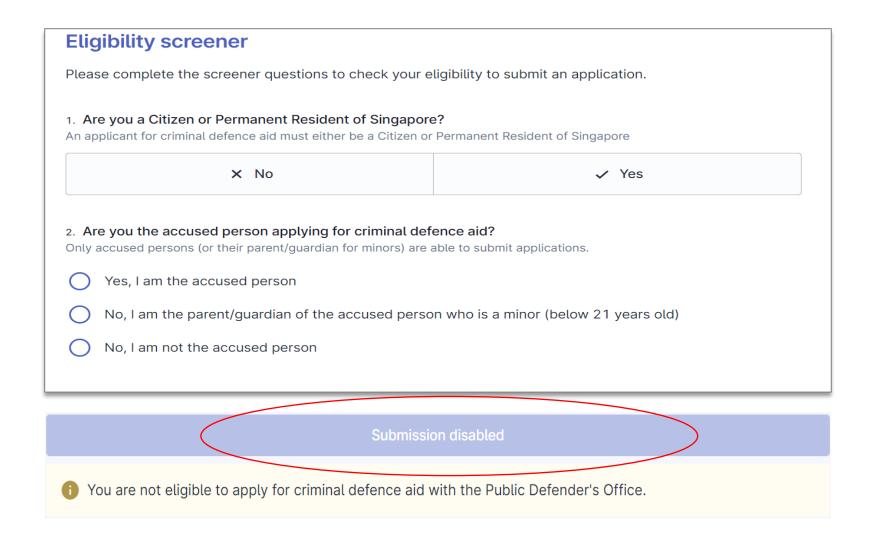

## Personal Information of Applicant

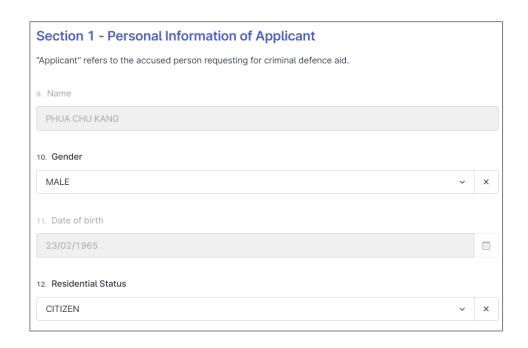

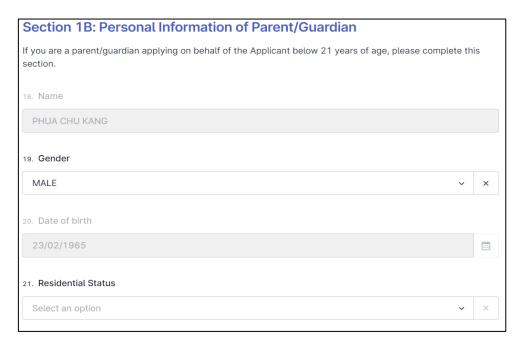

 MyInfo will automatically populate the user's personal information If you are a parent/guardian who
is applying on behalf of a minor,
you will be asked to provide the
information of the minor under
this section.

# Property Information of Applicant

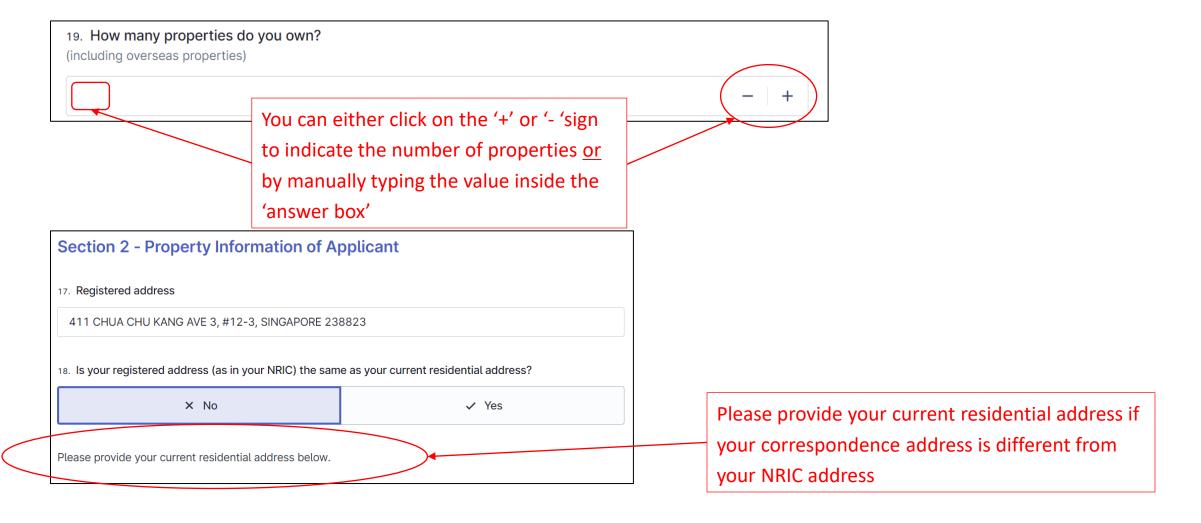

## Savings and Investment of Applicant

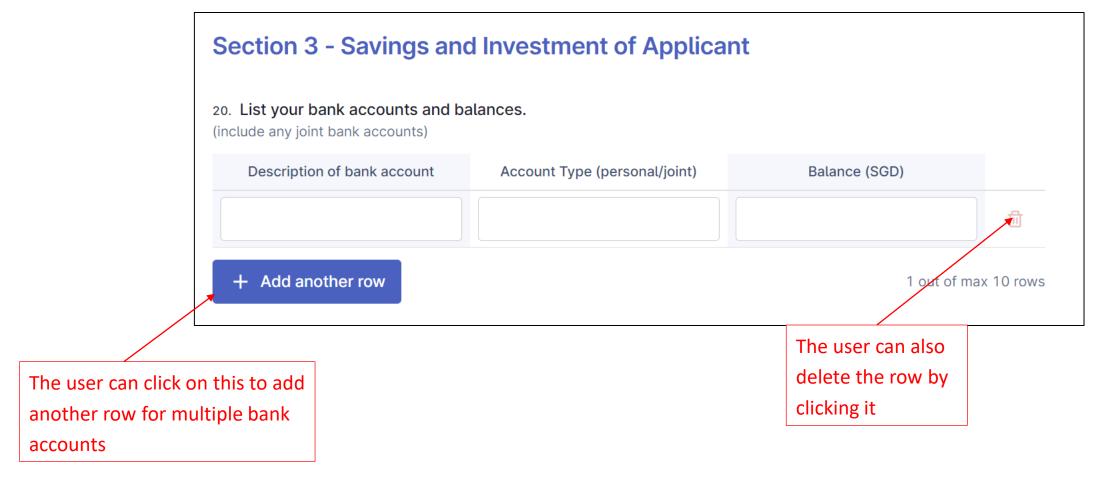

## Savings and Investment of Applicant

### 32. Latest bank statements/bank books For each account, please provide the bank statement from the most recent calendar month, showing your full name, bank account number. For bank passbooks, please provide the first page with the account holder name and account number, and the last updated page. Transactions of the most recent month before the application date must be shown clearly. Please provide bank statements of applicant (and parent/quardian if applicable) Please merge all documents into 1 file before uploading. Select 'Chose file' to choose a file from

You will need to merge your documents into 1 file – you may either use free online programmes to merge PDFs, or copy any images into a single Word document.

Please ensure that all the documents are merged into **1** file before uploading to FormSG.

> A red dotted line will appear if the file is not successfully uploaded, or the file exceeds 2MB

your computer or smart devices.

Choose file or drag and drop here

Maximum file size: 2 MB

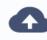

Choose file or drag and drop here

Maximum file size: 2 MB

This field is required

# Household Income of Applicant

 User is required to list the occupation and gross monthly income of your household members

> For more than 1 household member, the user can click '+ Add another row'

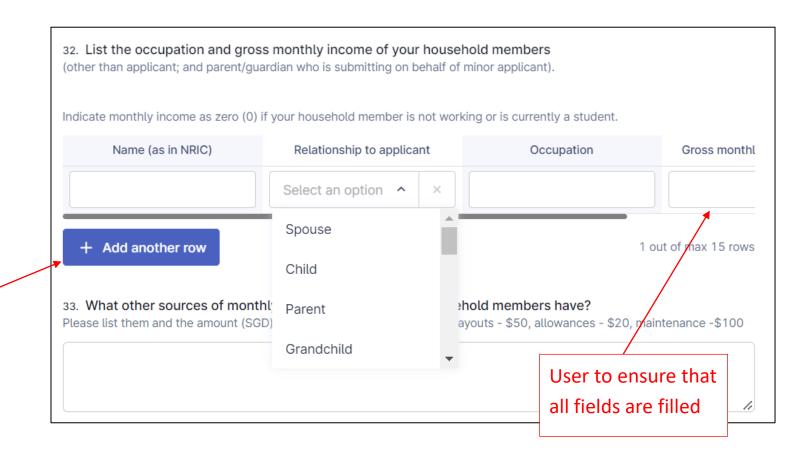

### **Court Information**

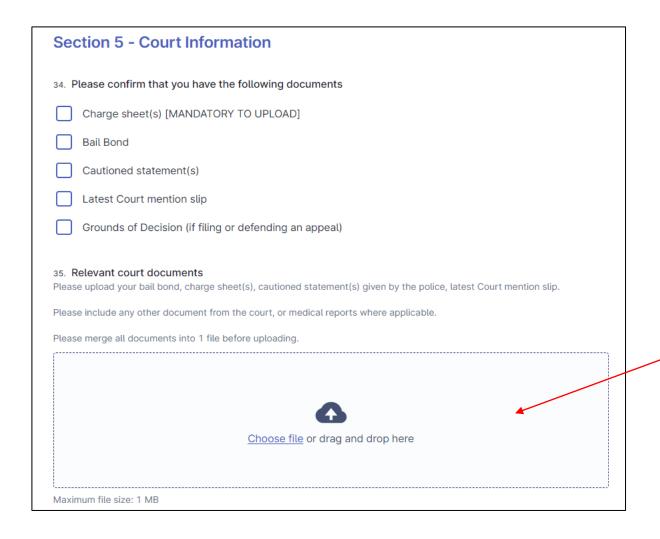

Note: If you do not upload your Charge Sheet, your application may be automatically rejected and you will have to fill in another application.

Please ensure that all available documents are merged into a single file and uploaded below.

### Contact Information of Applicant & Declaration

41. Email

Tan\_jason@gmail.com

Please enter a valid email

Please ensure that there is no spacing behind the last word. This will prevent you from proceeding to the next question.

#### Section 7 - Declaration

If you are submitting this form on behalf of the accused person who is a minor (below 21 years old), "I" and "my" refer to the Applicant instead.

By submitting this form, you are declaring that you have read and agree with the below declarations.

43. I am aware that it is an offence under section 23 of the Public Defender Act 2022 to (a) make any false or misleading statement or representation in the application for criminal defence aid; (b) failure to make full and frank disclosure of the accused person's means; or (c) failure to inform the Chief Public Defender of any changes to the means or circumstances of the accused person which may render him not eligible for criminal defence aid. I confirm that the details submitted above are accurate and true to the best of my knowledge and belief.

0

Agree <

Please ensure that you have read all the declarations clearly before clicking on "Agree"

### Submission

#### Step 6:

Click on 'Submit now' to submit the Criminal Defence Aid Application

If any mandatory fields are left blank, you will not be able to submit the form.

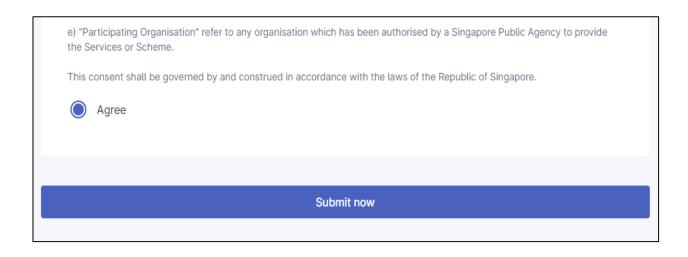